# User Guide

# Creating and Assigning Competencies

### **STEP ONE |** Creating a competency

Click on the 'Compliance' tab, select 'competency library'

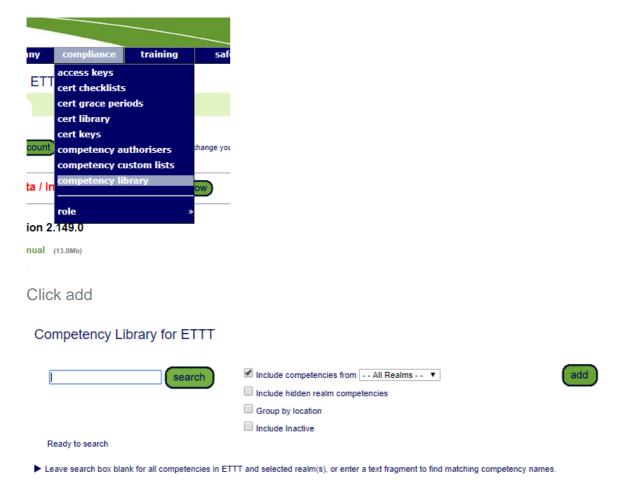

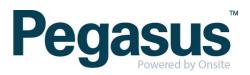

Complete the required fields and click 'save'

### Add Competency to ETTT Library

| Role:                       | 🖲 Single 🔘 Group             | )                                                                                       |   |
|-----------------------------|------------------------------|-----------------------------------------------------------------------------------------|---|
| Global:                     | SELECT GLO                   | OBAL                                                                                    |   |
| Level:                      | SELECT LEV                   | VEL                                                                                     |   |
| Suffix:<br>Description:     |                              | Suffixes may not contain dots or dollar signs                                           | 8 |
| Location:<br>Created By:    | ETTT V<br>Felicity Stevenson |                                                                                         |   |
| Duration:                   | Non-Specified Fixed 0        | Can be changed to fixed duration as this comp HAS NOT been assigned to cardholders.     |   |
| Cost: \$<br>GST: \$         | 0.00                         |                                                                                         |   |
| Hours:                      | 0                            |                                                                                         |   |
| Print on Sticker:           |                              | competency name will print on logpoint stickers in locations set to print Competencies. |   |
| Assignment<br>Requirements: | Set by<br>Step               | y Site<br>Required Order                                                                |   |
|                             | PT - Permit to Train         |                                                                                         |   |
|                             | TR - Train                   |                                                                                         |   |
|                             | AS - Assess                  |                                                                                         |   |
|                             | AU - Authorise               |                                                                                         |   |
|                             | AP - Appoint                 |                                                                                         |   |
| Is Active:                  | 1                            |                                                                                         |   |
| Custom Lists<br>(none)      |                              |                                                                                         |   |
| cancel                      | save                         |                                                                                         |   |

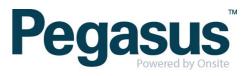

## STEP TWO| Assigning a Competency

| Select the persons 'competencies' tab    |                                                      |              |       |      |          |          |              |             |  |  |
|------------------------------------------|------------------------------------------------------|--------------|-------|------|----------|----------|--------------|-------------|--|--|
| 45 Benjamin Adlam (employee, contractor) |                                                      |              |       |      |          |          |              | 000 959 819 |  |  |
|                                          | general                                              | competencies | roles | keys | training | messages | site contact | locations   |  |  |
| report                                   |                                                      |              |       |      |          |          |              |             |  |  |
| Click 'add competency'                   |                                                      |              |       |      |          |          |              |             |  |  |
| 1                                        | // Benjamin Adlam (employee, contractor) 000 959 819 |              |       |      |          |          |              |             |  |  |
|                                          |                                                      |              |       |      |          |          |              |             |  |  |

| general                             | competencies          | roles                                        | keys                          | training      | message       | s site          | e contact          | locations      |              |
|-------------------------------------|-----------------------|----------------------------------------------|-------------------------------|---------------|---------------|-----------------|--------------------|----------------|--------------|
| n                                   | eport                 |                                              |                               |               |               |                 |                    |                |              |
| Site: CPB Contra<br>ALL BUT Toolbo: |                       |                                              | Froup By Site                 |               |               | analy           | a                  | dd competency  |              |
|                                     |                       |                                              | Unique Past                   |               | ,             | Assigner        | Assign             |                | Iccu         |
| Verified                            |                       | Competency Name                              |                               |               | ocation Adder |                 | Assign<br>Complete | PT TR AS AU AP | lssu<br>08 D |
| Verified                            |                       | Competency Name                              | e                             | Comp L<br>RIW | ocation Adder | Assigner        |                    |                |              |
| Verified<br>Medica                  | al.Assessment.Categor | Competency Name<br>ry 3<br>:OHS1001A Work s: | e<br>afely in construction in | Comp L<br>RIW | ocation Adder | Assigner<br>RIW | Complete           |                | 08 D         |

Pending Assignments

Search for competency you wish to add

### Add Competency to Benjamin Adlam

Project

✓ Include competencies from -- All Realms -- ▼
Group by location

Ready to search

Leave search box blank to match the names of all competencies that can apply to this partholder, or enter a text fragment to find matching names.

search

- apply to this cardholder, or enter a text fragment to find matching names.
- Only non-group competencies are shown here. If an Access Key or employee Position requires a group competency it will be achieved by the person having any single member of the group.

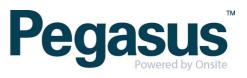

Non-Verified Comp – add dates and files click save

Add Competency to Benjamin Adlam for CPB Contractors ETTT

| nhouse.Induction.Project Induction                                                                             |         |         |                      |      |             | Comp Location: CPB Contractors |              |                  |  |
|----------------------------------------------------------------------------------------------------|---------|---------|----------------------|------|-------------|--------------------------------|--------------|------------------|--|
| Renewal Chain:                                                                                                 |         | 4       |                      |      |             |                                |              |                  |  |
| Competency Description                                                                                         | n: Scri | pted in | nport on 21-10-10    |      |             |                                |              |                  |  |
| Assignment: Add/Assigr                                                                                         | From:   | Real    | m: CPB Contractors   | •    |             |                                |              |                  |  |
| Step                                                                                                    | Req     | Do      | On                   | Au   | thoriser    | Notes                          |              | User             |  |
| PT - Permit to Train                                                                                           |         |         |                      |      |             |                                |              |                  |  |
| TR - Train                                                                                                    |         |         |                      |      |             |                                |              |                  |  |
| AS - Assess                                                                                                    |         |         |                      |      |             |                                |              |                  |  |
| AU - Authorise                                                                                                 |         |         |                      |      |             |                                |              |                  |  |
| AP - Appoint                                                                                                   |         |         |                      |      |             |                                |              |                  |  |
| Period of Currency:                                                                                            |         |         |                      |      | Training Ev | ent:                           |              |                  |  |
| <ul> <li>Non-specified</li> <li>From a date onward</li> <li>Up to a date</li> <li>Between two dates</li> </ul> |         | lss     | sue Date: 17 Oct 201 | 7 19 | Not associ  | ated with a training event.    |              |                  |  |
| erification Method:                                                                                            |         |         |                      |      |             | Description:                   |              |                  |  |
|                                                                                                    |         |         |                      |      | /           |                                |              |                  |  |
| Active: 🗸                                                                                                    |         |         |                      |      |             |                                | Added by: Fe | licity Stevenson |  |

.

Verified Comp – add dates, file and click upload this will be sent to the applicable team to verify against business rules.

A Verified Comp will have a scroll symbol next to it - 差

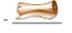

#### See Upload for Administration.Certificate IV.Document Control in a Project Environment

#### Verified doc

You have chosen to add a Verified doc competency to this cardholder.

- · You need a scanned image of a document or certificate representing the competency
- · You must enter the issue and expiry dates from that document and then upload it
- This is realm based data which will be assigned at the realm level
- Your entries and upload will be sent to the realm for verification and assignment Email me when this is Verified by the realm
  - Email me when this is verified by the ream
  - Email me if this is Rejected by the realm

Please also read the tip about dates below

#### Cardholder: Benjamin Adlam

| File to Upload: | Choose File | test.pdf |    |
|-----------------|-------------|----------|----|
| Issue Date:     | 17 Oct 2017 |          | 19 |
| Expiry Date:    | 6 Oct 2020  |          | 19 |
| Status:         |             |          |    |

Browse to select file for upload

Enter the Verified doc's Issue Date as "dd mmm yy" or click calendar icon

Enter the Verified doc's Expiry Date as "dd mmm yy" or click calendar icon

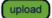

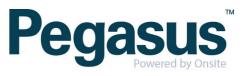